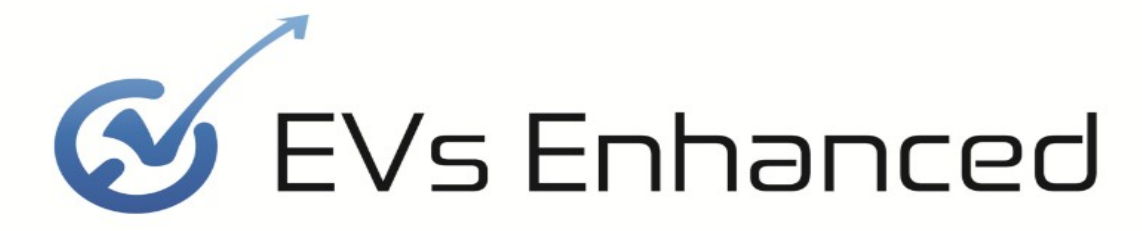

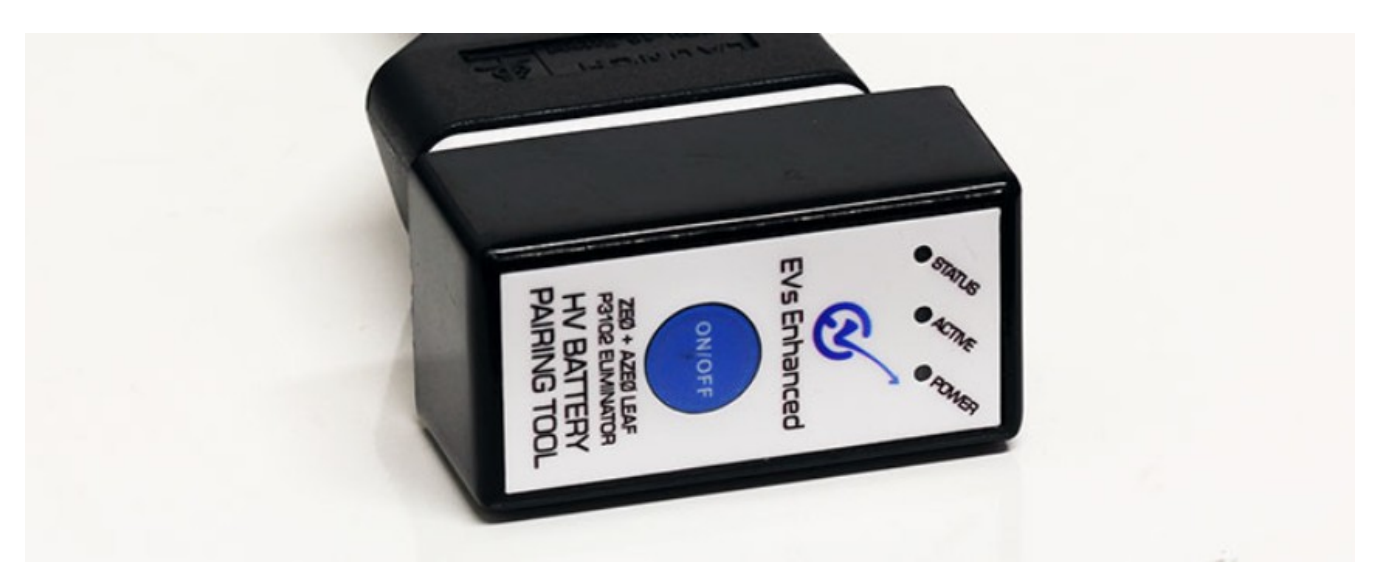

## **ZE0 & AZE0 Nissan Leaf Replacement HV Battery Pack Pairing Tool**

## **User Instructions for Firmware V3.11**

Thank you for your supporting EVs Enhanced with your your purchase. This battery pairing tool is used to eliminate fault code P3102 in the Vehicle Control Module after a replacement battery pack has been fitted. The pairing process used by this tool follows the methodology that Nissan intended to be used for battery pairing, but they heavily restricted access to this function even/often to their own franchised dealers.

This tool does not need to be left permanently installed in the vehicle and can be removed after the pairing process has been completed.

Communications between control modules are not altered by this pairing tool, therefore additional hardware (such as one of our battery translators) is required for fitting a battery from a later generation car into an earlier generation car to correct for the differences in CAN bus communications.

This tool contains 30 licenses to complete the battery pairing process 30 times. New licenses can be added to the tool at an extra cost.

## **Instructions**

This stand-alone tool has a very basic user interface and does not require the use of a laptop or smartphone. The user interface consists of the following:

**On/Off button** – Used to turn on the tool at the start of the pairing process and to turn it off at the end.

**Power LED (Red)** – Indicates when the tool is turned on

**Active LED (Blue)** – Indicates when the tool is working. Never turn the tool off or remove it while the active LED is on.

**Status LED (Green)** – When there are 10 or fewer licenses remaining on a tool both the amber and status light will flash to indicates the number of remaining licenses on a tool at start of a pairing process. If a conversion cannot be performed for whatever reason, fault code will be flashed on this LED only.

## **Conversion process**:

- 1. Turn the car on and into the ready state by pressing the Ignition/On button with the brake pedal pressed.
- 2. Use a diagnostics tool (LeafSpy Pro is sufficient) to check all fault codes in the vehicle. Check that P3102 is present in the VCM (typically referred to as EV/HEV). Verify that there are no other CAN bus communications faults present in this system. If there are other communications faults between modules then these need to be resolved before the pairing process it completed.
- 3. Plug the pairing tool into the OBDII port on the vehicle. Make sure the tool is fully inserted into the port.
- 4. Press the On/Off button on the pairing tool. The Power LED should turn on.
- 5. If there are 10 or fewer licenses remaining on the tool then both the Active and Status LEDs will flash simultaneously to indicated the remaining number of licenses. For example 5 flashes on the two LEDs indicates 5 remaining licenses before the pairing is performed.
- 6. The Active LED will flash while the tool is performing the conversion. DO NOT remove or turn off the tool during this time.
- 7. At the end of the pairing process there will be one of two possible results. Either the pairing was completed successfully (both Active and Status LED are off) or the pairing did not complete successfully (Status LED flashing to indicate the reason for the fault but Active LED is off). For example three flashes on the Status LED indicates fault code #3. In the case of a fault, please contact us to discuss.
- 8. Turn the tool off by pressing the On/Off button. The Power LED should turn off.
- 9. Remove the tool from the OBDII port.